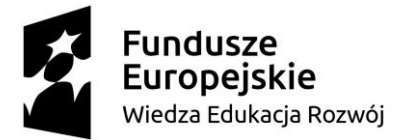

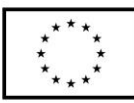

#### **SCENARIUSZ LEKCJI POKAZOWEJ**

#### **Opracowany w ramach projektu pt. "Szkoła ćwiczeń w gminie Rawicz"**

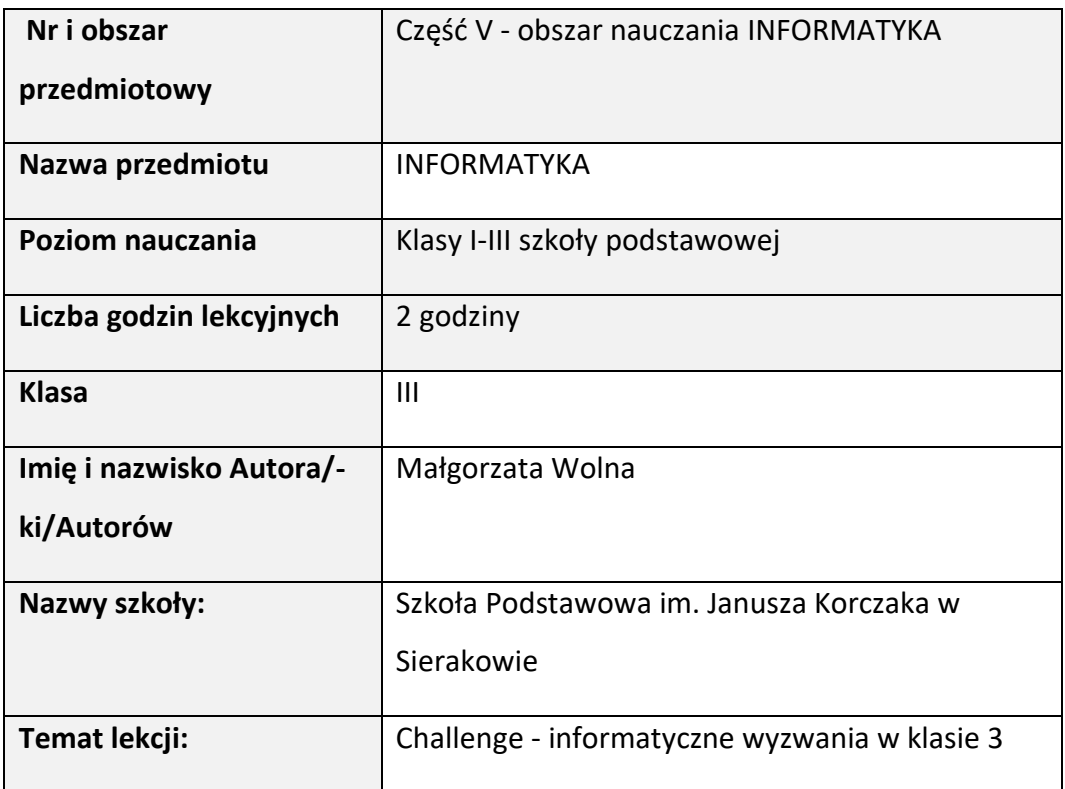

#### I. **Wstęp do scenariusza (wprowadzenie merytoryczne):**

Poniższy scenariusz został zbudowany na konstruktywistycznej teorii uczenia się, oraz na myśleniu komputacyjnym. Konstruktywistyczna teoria uczenia się zakłada, że wiedza ewoluuje, jest subiektywna i zawsze czyjaś. Wiedza dziecka powinna powstawać w wyniku jego aktywnego działania, powinna być w miarę możliwości odkrywana i tworzona samodzielnie przez dziecko. Rola nauczyciela w teorii tej nie polega na tym, że nauczyciel w procesie nauczania podaje gotowe fakty czy informacje. Nauczyciel powinien stawiać przed uczniem różnorodne problemy do rozwiązania. Zadanie ucznia będzie polegało na wykorzystaniu już zdobytej wiedzy w praktyce do rozwiązania problemu. Wiedza zdobyta w taki sposób stanie się wiedzą subiektywną- czyli własną oraz

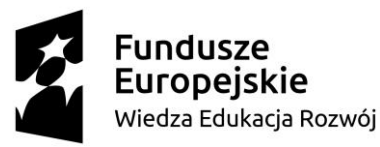

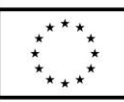

trwałą, poszerzoną o nowe doświadczenia. Z kolei "myślenie komputacyjne jest procesem znajdowania rozwiązań do problemów różnych dziedzin przy świadomym wykorzystaniu metod i narzędzi informatycznych. "<sup>1</sup> Dzięki myśleniu komputacyjnemu uczniowie uczeni są twórczego rozwiązywania problemów, analizowania, eliminowania błędów, wyciągania wniosków a także szukania nowej drogi rozwiązania problemu. W dzisiejszych czasach technologia informacyjno- komunikacyjna rozwija się tak szybko, że aby za nią nadążyć trzeba potrafić myśleć w sposób nieszablonowy, popełnianie błędów nie jest niczym złym, prowadzi nas do prawidłowego rozwiązania problemu, bo przecież może być wiele dróg prowadzących do celu. Nauczyciel ma za zadanie dać uczniom przestrzeń i możliwość do samodzielnego rozwiązania problemu, służąc im wsparciem.

Podczas zajęć uczeń doskonalić będzie umiejętność posługiwania się technologią informacyjno- komunikacyjną w zakresie tworzenia grafiki w programie Ms Paint, tworzenia i edytowania tekstów w programie Word, tworzenia prezentacji multimedialnej w programie Power Point, programowania w programie Scratch , układania i programowania algorytmów, wyszukiwania i udostępniania informacji, posługiwania się aplikacjami takimi jak LearningApps.org, porządkowania danych w arkuszu kalkulacyjnym Exel (tworzenie gry w statki) oraz rozwijać będzie kompetencje społeczne w zakresie komunikacji i współpracy w grupie. Wszystko to będzie odbywało się w formie gry- CHALLENGU- bezpiecznego informatycznego wyzwania, tak bardzo popularnego w dzisiejszych czasach. Uczniowie lubią grać w różnorodne gry, dużą satysfakcję sprawia im pokonywanie trudności,

<sup>1</sup> D. Pawłowska, *Na czym polega myślenie komputacyjne?* https://akcesedukacja.pl/baza-wiedzy/blog/na-czym-polega-mysleniekomputacyjne [dostęp: 23.11.2021r.]

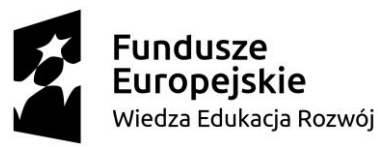

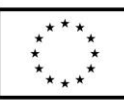

przechodzenie z jednego poziomu na kolejny. Nauka poprzez zabawę wydaje się być doskonałym sposobem na sprawdzenie ich wiadomości i umiejętności z zakresu TIK. Zajęcia odbywać się będą w sali informatycznej. Ławki zostaną ustawionew podkowę, tak aby uczniowie mogli swobodnie pracować indywidualnie przed komputerem oraz w małych- dwuosobowych grupach, a nauczyciel mógł monitorować proces uczenia się. Podczas zajęć uczniowie będą korzystać z aplikacji LerningApps.org oraz Wordwall, a także pakietu Office – Paint, Word, Power Point, Exel. Umiejętności zdobyte podczas posługiwania się wymienionym powyżej sprzętem pozwolą na rozbudzenie i poszerzenie wiadomości i umiejętności

dzieci z zakresu programowania oraz posługiwania się technologią informacyjno-komunikacyjną. Praca na zajęciach będzie stale monitorowana i oceniana słownie, (np. widzę, że udało się Wam prawidłowo rozwiązać zadanie, dobra robota, musicie jeszcze pomyśleć). Uczniowie również będą posiadali karty pracy, na których będą notować swoje postępy. Ocena będzie dostosowana do możliwości dzieci.

II. **Zagadnienie metodyczne stanowiące podstawę przygotowania lekcji / cele dla praktykanta/młodego nauczyciela w zakresie rozwijania kompetencji metodycznych** 

Cele ogólne:

- 1. Doskonalenie umiejętności planowania metodycznego
- 2. Rozwijanie kompetencji w zakresie motywowania uczniów
- 3. Kształtowanie umiejętności zarządzania sobą w czasie
- 4. Stosowanie strategii skutecznego uczenia się
- 5. Planowanie lekcji z uwzględnieniem strategii uczenia się oraz kompetencji kluczowych
- 6. Budowanie motywacji i odpowiedzialności ucznia za własną naukę

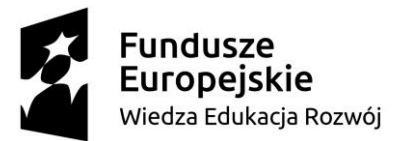

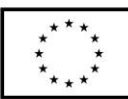

- 7. Tworzenie środowiska sprzyjającego uczeniu się
- 8. Doskonalenie kompetencji w zakresie stosowania metod problemowych
- 9. Doskonalenie kompetencji w zakresie posługiwania się nowoczesnymi technologiami informacyjno- komunikacyjnymi
- 10. Rozwijanie umiejętności myślenia komputacyjnego
- 11. Doskonalenie własnego warsztatu pracy

#### III. **Dział programowy z podstawy programowej/zagadnienia programowe**

#### **I.Edukacja polonistyczna**

1. Osiągnięcia w zakresie słuchania.

Uczeń:

1) słucha z uwagą wypowiedzi nauczyciela, innych osób z otoczenia, w różnych

sytuacjach życiowych, wymagających komunikacji i wzajemnego zrozumienia; okazuje szacunek wypowiadającej się osobie;

2) wykonuje zadanie według usłyszanej instrukcji; zadaje pytania w sytuacji

braku rozumienia lub braku pewności zrozumienia słuchanej wypowiedzi;

6. Osiągnięcia w zakresie samokształcenia.

Uczeń:

3) wykorzystuje nabyte umiejętności do rozwiązywania problemów i eksploracji świata, dbając o własny rozwój i tworząc indywidualne strategie uczenia się.

#### **VI. Edukacja techniczna**

1.Osiągnięcia w zakresie organizacji pracy.

Uczeń:

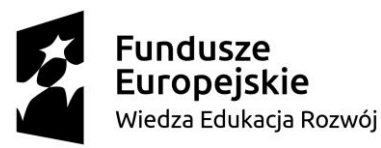

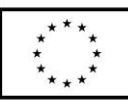

1) planuje i realizuje własne projekty/prace; realizując te projekty/prace współdziała w grupie;

4) organizuje pracę, wykorzystuje urządzenia techniczne i technologie; zwraca uwagę na zdrowie i zachowanie bezpieczeństwa, z uwzględnieniem selekcji informacji, wykonywania czynności użytecznych lub potrzebnych.

#### **VII. Edukacja informatyczna**

1.Osiągnięcia w zakresie rozumienia, analizowania i rozwiązywania problemów.

Uczeń:

1) układa w logicznym porządku: obrazki, teksty, polecenia (instrukcje) składające się m.in. na codzienne czynności;

2) tworzy polecenie lub sekwencje poleceń dla określonego planu działania prowadzące do osiągnięcia celu;

3) tworzy polecenie lub sekwencje poleceń dla określonego planu działania prowadzące do osiągnięcia celu.

2. Osiągnięcia w zakresie programowania i rozwiązywania problemów z wykorzystaniem komputera i innych urządzeń cyfrowych. Uczeń:

1) programuje wizualnie: proste sytuacje lub historyjki według pomysłów własnych i pomysłów opracowanych wspólnie z innymi uczniami, pojedyncze polecenia, a także ich sekwencje sterujące obiektem na ekranie komputera bądź innego urządzenia cyfrowego;

2)tworzy proste rysunki, dokumenty tekstowe, łącząc tekst z grafiką, np. zaproszenia, dyplomy, ulotki, ogłoszenia; powiększa, zmniejsza, kopiuje, wkleja i usuwa elementy graficzne i tekstowe – doskonali przy tym umiejętności pisania, czytania, rachowania i prezentowania swoich pomysłów;

3) zapisuje efekty swojej pracy we wskazanym miejscu.

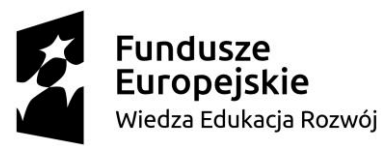

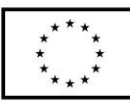

3. Osiągnięcia w zakresie posługiwania się komputerem, urządzeniami cyfrowymi i sieciami komputerowymi. Uczeń: 1) posługuje się komputerem lub innym urządzeniem cyfrowym oraz urządzeniami zewnętrznymi przy wykonywaniu zadania; 2) kojarzy działanie komputera lub innego urządzenia cyfrowego z efektami pracy z oprogramowaniem; 3) korzysta z udostępnionych mu stron i zasobów internetowych. 4. Osiągnięcia w zakresie rozwijania kompetencji społecznych. Uczeń: 1)współpracuje z uczniami, wymienia się z nimi pomysłami i doświadczeniami, wykorzystując technologię; 2) wykorzystuje możliwości technologii do komunikowania się w procesie uczenia się. 5. Osiągnięcia w zakresie przestrzegania prawa i zasad bezpieczeństwa. Uczeń: 1) posługuje się udostępnioną mu technologią zgodnie z ustalonymi zasadami; 2) rozróżnia pożądane i niepożądane zachowania innych osób (również uczniów) korzystających z technologii, zwłaszcza w sieci internet; 3) przestrzega zasad dotyczących korzystania z efektów pracy innych osób i

związanych z bezpieczeństwem w internecie.

#### IV. **Treści nauczania/uczenia się**

Uczniowie podczas zajęć będą doskonalić umiejętności z zakresu wykorzystania nowoczesnych technologii informacyjno- komunikacyjnych na zajęciach z zakresu Informatyki. Uczniowie poznają nowe aplikacje takie jak LearningApps.org, Wordwall i utrwalą wiadomości i umiejętności z zakresu programowania z wykorzystaniem programu Scratch, oraz pakietu Office-

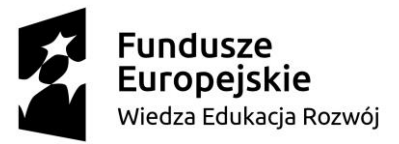

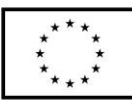

Wrod, Paint, Excel. Będą pracować przy indywidualnych stanowiskach przy komputerach, będą rozwiązywać zadania stworzone przez nauczyciela, będą również tworzyć własne plansze do gry w programie Excel i wspólnie, w grupach dwuosobowych rozwiązywać zadania.

# **1. Cele ogólne lekcji (kierunki dążeń pedagogicznych w obszarze wiadomości, umiejętności, postaw)**

**-** Kształtowanie umiejętności posługiwania się TIK

- Kształtowanie umiejętności tworzenia i edytowania tekstów w programie Word
- Kształtowanie umiejętności tworzenia grafiki w programie Ms Paint
- Kształtowanie umiejętności posługiwania się arkuszem kalkulacyjnym
- Kształtowanie umiejętności posugiwania się różnorodnymi aplikacjami
- **-** Rozwijanie kreatywności
- Doskonalenie umiejętności pracy w grupie
- Doskonalenie umiejętności programowania w programie Scratch
- Kształtowanie umiejętności bezpiecznego i odpowiedzialnego posługiwania

się Internetem

# **2. Cele ucznia sformułowane jako czynności / wymagania**

#### Uczeń:

- doskonali umiejętność posługiwania się podstawowymi programami pakietu Office,

- doskonali umiejętność tworzenia grafiki w programie Ms Paint,

- doskonali umiejętność tworzenia i edytowania tekstów w programie Word,

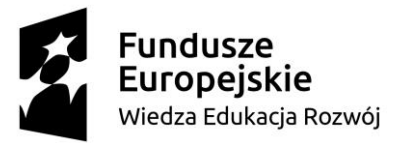

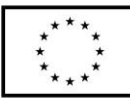

- doskonali umiejętność posługiwania się arkuszem kalkulacyjnym Excel,
- doskonali umiejętność posługiwania się aplikacjami takimi jak
- LearningApps.org oraz Wordwall,
- rozwija umiejętności programowania w środowisku Scratch,
- programuje pojedyncze polecenia
- rozwija umiejętności współpracy w grupie,
	- 3. **Metody/techniki pracy z uczniami oraz wskazanie, jakie kompetencje kluczowe uczniowie kształtują/doskonalą podczas lekcji:**

#### Metody:

- burza mózgów
- pogadanka z pokazem,
- ćwiczenia praktyczne
- ćwiczenia interaktywne

Kompetencje kluczowe:

- Kompetencje osobiste, społeczne i w zakresie umiejętności uczenia się
- Kompetencje w zakresie rozumienia i tworzenia informacji
- Kompetencje cyfrowe

# 4. **Środki dydaktyczne (wykorzystane przez uczniów oraz przez nauczyciela):**

Materaiały stworzone w aplikacji Wrodwall oraz LearningApps.org, pudełka w sześciu kolorach: czerwonym, różowym, żółtym, niemieskim, fioletowym, zielonym, karteczki z zadaniami, karty pracy, klej, po 3 karteczki dla każdego dziecka

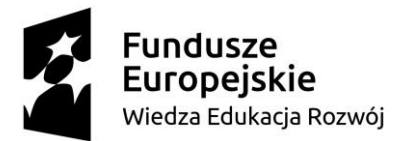

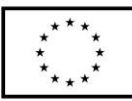

#### 5. **Przebieg lekcji z podziałem na część wstępną, właściwą i końcową<sup>2</sup>**

#### **Część wstępna:**

1. Powitanie przy piosence: "Przywitajmy się wesoło"

<https://www.youtube.com/watch?v=dvSAoxWiVT4>

"Przywitajmy się wesoło, zaklaszczemy raz, dwa, trzy.

Przywitajmy się wesoło, zaklaszczemy ja i ty.

Przywitajmy się wesoło, już tupiemy raz, dwa, trzy.

Przywitamy się wesoło, już tupiemy ja i ty.

Hop, hop. Dzień dobry. Witam wszystkich Was"<sup>2</sup>

- 2. Uczniowie otrzymują puzzle i w grupach dwuosobowych próbują ułożyć hasło wprowadzające w tematykę lekcji- CHALLENGE- informatyczne wyzwania. **ZAŁĄCZNIK NR 1 PUZZLE**
- 3. Pogadanka na temat Challengu, odwołanie się do wiedzy własnej dzieci:
	- Co to takiego challenge?
	- Z czym im się kojarzy challenge?
	- Czy znają jakieś przykłady challengu?
	- Czy brali udział w jakimś challengu?

Następnie nauczyciel podaje definicję challengu: "Podejmowanie wyzwań stało się wśród młodych ludzi bardzo popularne, a ich inspiracja pochodzi z różnorodnych źródeł. Internetowe wyzwania, czyli tzw. Challenge polegają na umieszczaniu w sieci filmików, zdjęć, których bohaterowie wykonują bardzo dziwne zadania, często niebezpieczne,

<sup>2.</sup> [https://przedszkolenowiny.pl/wp-content/uploads/2020/05/Le%C5%9Bne-](https://przedszkolenowiny.pl/wp-content/uploads/2020/05/Le%C5%9Bne-Skrzaty-2.pdf)

[Skrzaty-2.pdf](https://przedszkolenowiny.pl/wp-content/uploads/2020/05/Le%C5%9Bne-Skrzaty-2.pdf) [dostęp: 8.12.2021r.]

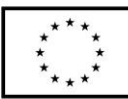

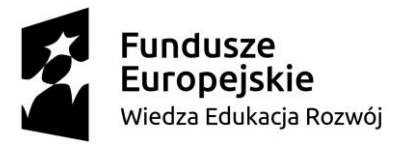

ekstremalne. Dla osoby podejmującej takie wyzwanie ważne jest, aby jej dokonania obejrzało szerokie grono odbiorców."<sup>3</sup>

"Nie ma jednego, ściśle określonego rodzaju challenge'u. Co to znaczy? **W sieci znajdziesz całe mnóstwo różnych typów zadań**. Niezwykle popularne w różnych grupach wiekowych są zabawy w umieszczanie zdjęć z dzieciństwa, czy chwalenie się przeczytaniem wielu książek w określonym czasie. **Dużym uznaniem cieszą się akcje związane z działalnością charytatywną** na rzecz rozmaitych instytucji lub potrzeb konkretnych ludzi **—** jak na przykład Gaszyn Challenge."<sup>4</sup>

Nauczyciel zwraca uczniom uwagę, na fakt, że w sieci można spotkać wiele wyzwań, które są niebezpieczne, dlatego należy zachować ostrożność. Rada- o podjęcie jakiegokolwiek wyzwania pytajmy rodziców, również zanim umieścimy jakieś dane na swój temat w sieci .

## **Część właściwa:**

4. Nauczyciel informuje uczniów co będą robili na dzisiejszych zajęciach. Podejmiecie challenge informatyczny, czyli bezpieczne wyzwania, będziecie pracowć w programach Word, Paint, Power Piont, Excel oraz aplikacjach. Podsumujecie swoją wiedzę, wiadomości oraz umiejętność

<sup>3</sup> Challenge- zabawa współczesnych nastolatków,

[http://www.bursa1.poznan.pl/fotki/file/Challenge%20-](http://www.bursa1.poznan.pl/fotki/file/Challenge%20-%20zabawa%20wsp%C3%B3%C5%82czesnych%20nastolatk%C3%B3w.pdf)

[<sup>%20</sup>zabawa%20wsp%C3%B3%C5%82czesnych%20nastolatk%C3%B3w.pdf](http://www.bursa1.poznan.pl/fotki/file/Challenge%20-%20zabawa%20wsp%C3%B3%C5%82czesnych%20nastolatk%C3%B3w.pdf)

<sup>[</sup>dostęp: 8.12.2021r.]

 $^4$  Internet challenge, czyli internetowe wyzwanie — co to jest, na czym polega, czy jest bezpieczne?

[https://scroll.morele.net/rozrywka/internet-challenge-czyli-internetowe](https://scroll.morele.net/rozrywka/internet-challenge-czyli-internetowe-wyzwanie-co-to-jest-na-czym-polega-czy-jest-bezpieczne/)[wyzwanie-co-to-jest-na-czym-polega-czy-jest-bezpieczne/](https://scroll.morele.net/rozrywka/internet-challenge-czyli-internetowe-wyzwanie-co-to-jest-na-czym-polega-czy-jest-bezpieczne/) [dostęp: 8.12.2021r.]

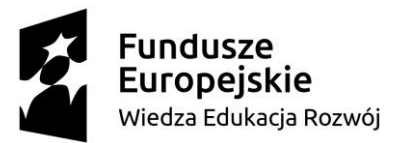

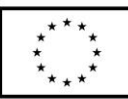

z zakresu korzystania z technologii informacyjno- komunikacyjnej. Przypomnimy sobie zasady bezpiecznego korzystania z sieci.

5. Przypomnienie zasad bezpiecznego korzystania z sieci- pogadanka, odwołanie się do wiedzy dzieci, nauczyciel wyświetla stronę internetową:

<https://sieciaki.pl/warto-wiedziec/zasady-bezpieczenstwa>

6. Uczniowie układają Puzzle dotyczące bezpieczeństwa w sieci:

#### **ZAŁĄCZNIK NR 2 – LISTA LINKÓW**

[https://puzzlefactory.pl/pl/puzzle/graj/technika/178798](https://puzzlefactory.pl/pl/puzzle/graj/technika/178798-bezpiecze%C5%84stwo-w-sieci) [bezpiecze%C5%84stwo-w-sieci](https://puzzlefactory.pl/pl/puzzle/graj/technika/178798-bezpiecze%C5%84stwo-w-sieci)

7. Nauczyciel zaprasza uczniów do wspólnej zabawy, prezentuje na stronie internetowej Koło fortuny, które kryje przed nimi 6 różnorodnych wyzwań do pokonania. Jedno dziecko z klasy kręci kołem i losuje 1 wyzwanie dla wszystkich, następnie otwiera pudełko w odpowiednim kolorze i odczytuje na głos tekst zadanie. W pudełkach znajdują się opisy zadań dla każdego dziecka. Uczniowie otrzymują Karty pracy, otwierają stronę Internetową z kołem fortuny i samodzielnie losują dla siebie zadania, rozwiązują zadania i zbierają nakleji przedstawiające komputer za każde prawidłowo wykonane zadanie. **ZAŁĄCZNIK NR 3 KARTA PRACY**

#### **i ZAŁĄCZNIK NR 4 ZADANIA**

#### **Przykładowe zadania:**

**Zadanie nr 1-** Otwórz plik z linkami, skopiuj link do zadania, następnie otwórz przeglądarkę internetową i wklej link.

Połącz obrazek narzędzia programu MS Paint z jego nazwą.

#### **ZAŁĄCZNIK NR 2 LISTA LINKÓW**

https://wordwall.net/pl/resource/26234830

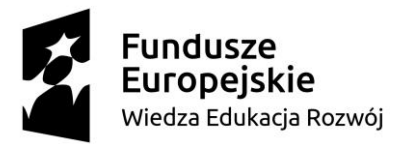

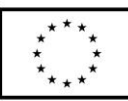

Po wykonaniu zadania odbierz naklejkę i przyklej ją w odpowiednim miejscu na

# KARCIE PRACY!

#### POWODZENIA!

**Zadanie nr 2-** W programie Ms Paint stwórz obrazek przedstawiający

komputer korzystując z narzędzi: Prostokąt, Linia, Wypełnienie kolorem.

Następnie zapisz swoją pracę w folderze "Challenge" znajdującym się na pulpicie Twojego komputera.

Po wykonaniu zadania odbierz naklejkę i przyklej ją w odpowiednim miejscu na

## KARCIE PRACY!

#### POWODZENIA!

Zadanie nr 3- Przepisz w programie Wrod tekst wiersz J. Brzechwy pt. "ŻÓŁW", następnie zaznacz każdą linijkę wiersza i zmień jej kolor.

Na koniec wklej obrazek żółwia obok wierszyka i zapisz swoją pracę w folderze

o nazwie "Challenge", który znajduje się na pulpicie Twojego komputera.

pt. "ŻÓŁW"

"Żółw chciał pojechać koleją,

Lecz koleje nie tanieją.

Żółwiowi szkoda pieniędzy:

"Pójdę pieszo, będę prędzej."<sup>5</sup>

Po wykonaniu zadania odbierz naklejkę i przyklej ją w odpowiednim miejscu na

# KARCIE PRACY!

<sup>&</sup>lt;sup>5</sup> Jan Brzechwa Wiersze dla dzieci, <u>https://p24.przedszkola.net.pl/fileget/jan-brzechwa-wiersze-</u> [dla-dzieci.pdf](https://p24.przedszkola.net.pl/fileget/jan-brzechwa-wiersze-dla-dzieci.pdf) [dostęp: 8.12.2021r.]

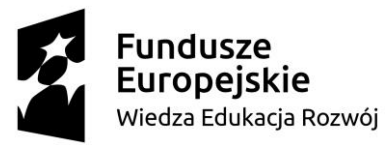

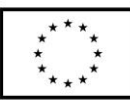

**Zadanie nr 4**- W programie Power Point stwórz prezentację multimedialną, zawierająca 5 slajdów pt. "Moje ulubione zabawy"- wklejaj zdjęcia z Internetu, pamiętaj o dodaniu animacji. Zapisz swoją pracę w folderze o nazwie "Challenge", który znajduje się na pulpicie Twojego komputera. Po wykonaniu zadania odbierz naklejkę i przyklej ją w odpowiednim miejscu na KARCIE PRACY! **POWODZENIA! Zadanie nr 5**- Rozwiąż krzyżówkę w aplikacji LerningApps.org **ZAŁĄCZNIK NR 2 LISTA LINKÓW** <https://learningapps.org/display?v=puudx3eka21> Wpisz w ty miejscu powstałe hasło: ……………………………………………………… Po wykonaniu zadania odbierz naklejkę i przyklej ją w odpowiednim miejscu na KARCIE PRACY! **POWODZENIA! Zadanie nr 6**- Stwórz w programie Scratch wiatraczek. Uruchom program Scratch i wybierz duszka (piłkę), następnie usuń kota, przejdź do zakładki **Kostiumy** i **Przekształć** obiekt w taki sposób, żeby przypominał wiatraczek. Następnie stwórz skrypt, żeby wiatraczek się obracał. Możesz skorzystać z podanego skryptu.

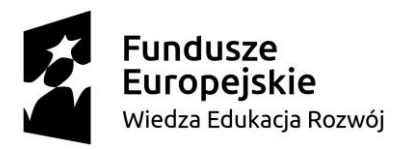

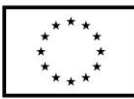

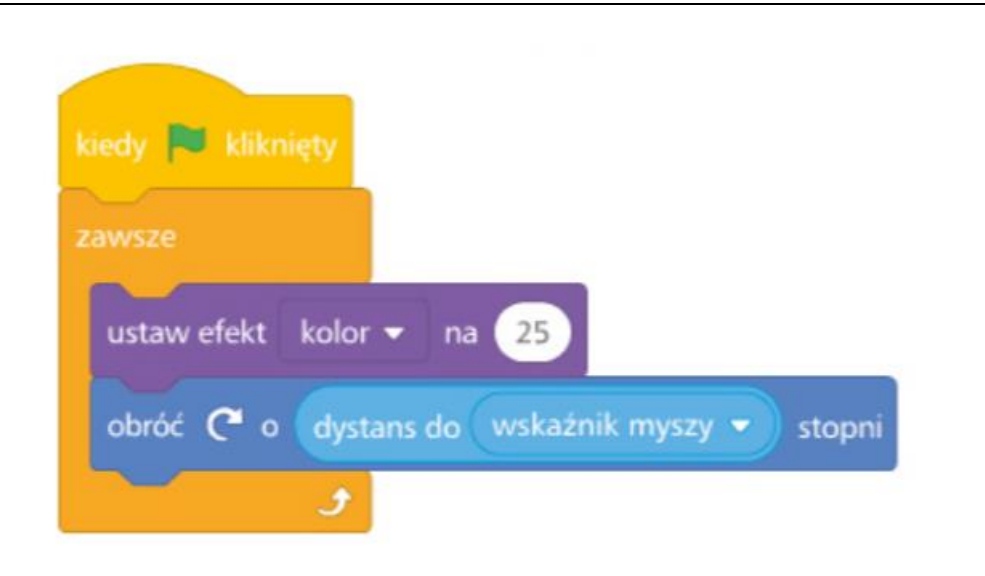

#### Po wykonaniu zadania odbierz naklejkę i przyklej ją w odpowiednim miejscu na

## KARCIE PRACY!

#### **POWODZENIA!**

#### Grafika została zaczerpnięta z

[https://flipbook.nowaera.pl/dokumenty/Flipbook/Elementarz-odkrywcow-](https://flipbook.nowaera.pl/dokumenty/Flipbook/Elementarz-odkrywcow-informatyka%5bkl_3%5d%5bpr_2020%5d/)

[informatyka\[kl\\_3\]\[pr\\_2020\]/](https://flipbook.nowaera.pl/dokumenty/Flipbook/Elementarz-odkrywcow-informatyka%5bkl_3%5d%5bpr_2020%5d/), s. 13 [dostęp:11.12.2021r.]

8. Nauczyciel ma przygotowane zadanie trudniejsze dla dzieci zdolnych, które szybciej wykonają wszystkie wyzwania. ZAŁĄCZNIK NR

#### **Zadanie 7- ZADANIE DODATKOWE**

Zagraj z kolegą lub koleżanką w statki.

Otwórz program Excel i stwórz w nim 2 plansze do gry w statki, o wymiarach 10 na 10 komórek. Plansza to pokolorowane na niebiesko komórki. Ustaw je obok siebie i podpisz na górze literami a z boku cyframi. Na lewej planszy umieść swoje statki: jeden czteromasztowiec, dwa trzymasztowce, trzy dwumasztowce i jeden jednomasztowiec. Zamaluj komórki zajmowane przez

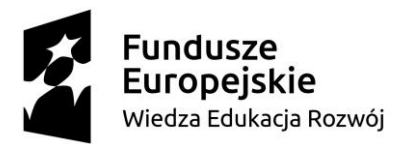

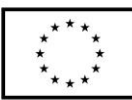

statki na zielono. Pamiętaj, że statki nie mogą się stykać ze sobą. A teraz gramy!!!

Na zmianę strzelajcie do statków przeciwnika, na prawej planszy oznaczajcie swoje strzały, na żółto trafione a na czerwono PUDŁA! Podobnie oznaczajcie strzały kolegi lub koleżanki na swojej lewej planszy.

**Miłej zabawy!**

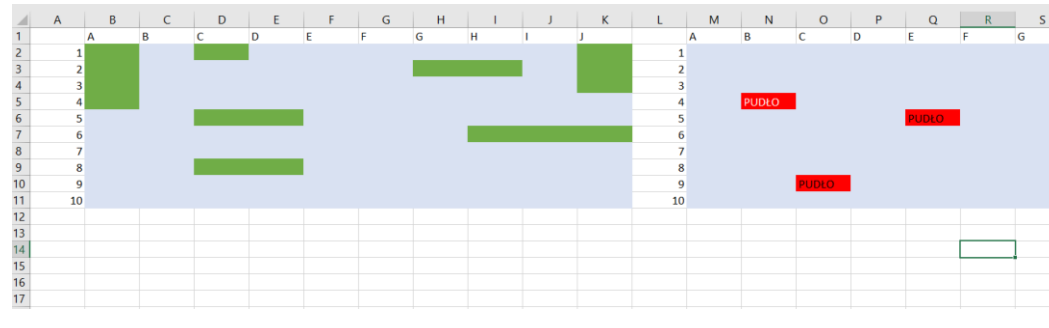

#### Opis gry został zaczerpnięty z

[https://flipbook.nowaera.pl/dokumenty/Flipbook/Elementarz-odkrywcow](https://flipbook.nowaera.pl/dokumenty/Flipbook/Elementarz-odkrywcow-informatyka%5bkl_3%5d%5bpr_2020%5d/)[informatyka\[kl\\_3\]\[pr\\_2020\]/](https://flipbook.nowaera.pl/dokumenty/Flipbook/Elementarz-odkrywcow-informatyka%5bkl_3%5d%5bpr_2020%5d/), s.21 [dostęp:11.12.2021r.]

#### **Część końcowa:**

- 1. Omówienie pracy na zajęciach na podstawie kart pracy.
- 2. Runda podsumowująca- "Pralka, walizka czy kosz?"

Nauczyciel przedstawia uczniom trzy obrazki, pierwszy przedstawiający pralkę, drugi walizkę a trzeci kosz. Uczniowie ptrzymują 3 karteczki, na których piszą co podobało im się na zajęciach, co ich zdaniem należałoby poprawić i co im się nie podobało. Karteczki przyklejają w odpowienim miejscu, tzn. Pralka- to co należałoby poprawić, Walizkato co im się podobało, Kosz- to co im się nie podobało.

3. Nauczyciel dziękuje uczniom za wspólną zabawę i zaangażowanie podczas zajęć.

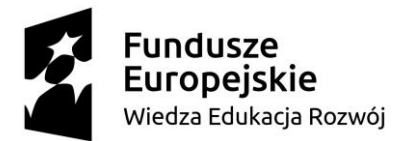

**edukacji wczesnoszkolnej**:

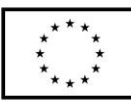

#### 6. **Literatura (w tym źródła elektroniczne):**

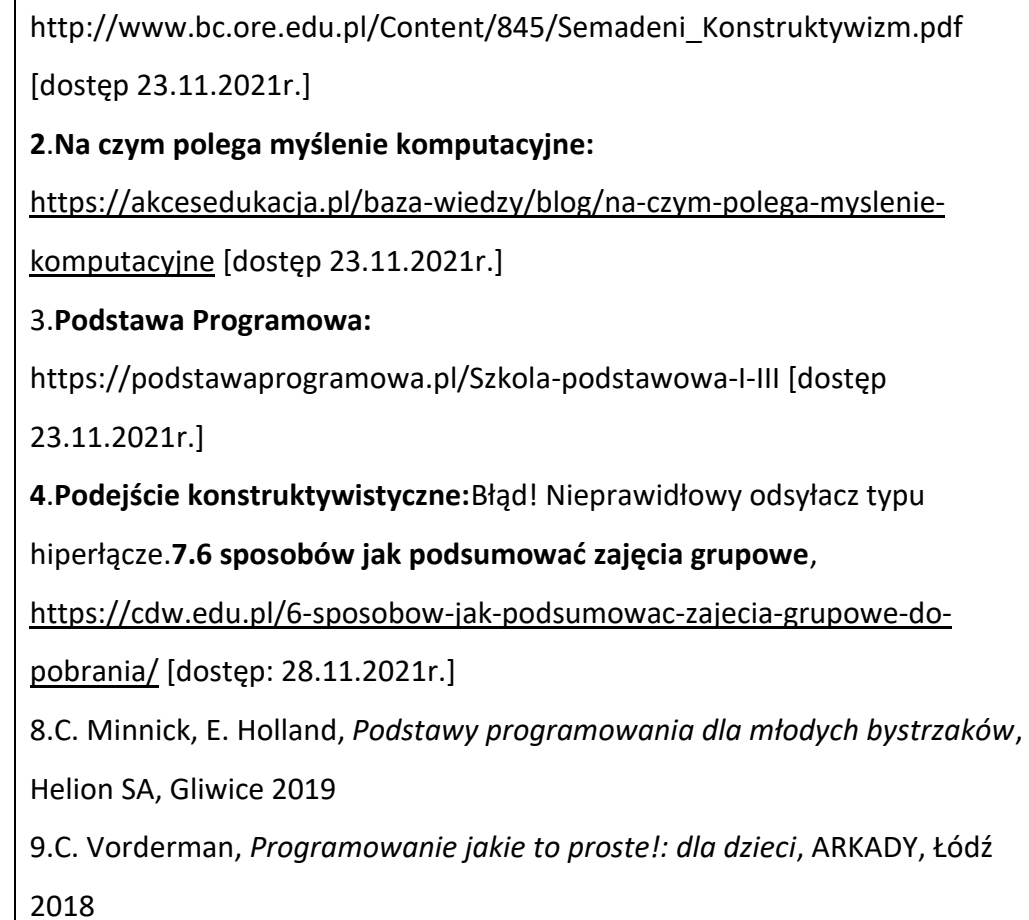

**1**.**Zbigniew Semadeni - Podejście konstruktywistyczne do matematycznej** 

10. Elementarz odkrywców, Informatyka

[https://flipbook.nowaera.pl/dokumenty/Flipbook/Elementarz-odkrywcow-](https://flipbook.nowaera.pl/dokumenty/Flipbook/Elementarz-odkrywcow-informatyka%5bkl_3%5d%5bpr_2020%5d/)

[informatyka\[kl\\_3\]\[pr\\_2020\]/](https://flipbook.nowaera.pl/dokumenty/Flipbook/Elementarz-odkrywcow-informatyka%5bkl_3%5d%5bpr_2020%5d/) , s.21 [dostęp:11.12.2021r.]

11.Elementarz odkrywców, Informatyka

[https://flipbook.nowaera.pl/dokumenty/Flipbook/Elementarz-odkrywcow-](https://flipbook.nowaera.pl/dokumenty/Flipbook/Elementarz-odkrywcow-informatyka%5bkl_3%5d%5bpr_2020%5d/)

[informatyka\[kl\\_3\]\[pr\\_2020\]/](https://flipbook.nowaera.pl/dokumenty/Flipbook/Elementarz-odkrywcow-informatyka%5bkl_3%5d%5bpr_2020%5d/), s. 13 [dostęp:11.12.2021r.]

12. Jan Brzechwa Wiersze dla dzieci, [https://p24.przedszkola.net.pl/fileget/jan-](https://p24.przedszkola.net.pl/fileget/jan-brzechwa-wiersze-dla-dzieci.pdf)

[brzechwa-wiersze-dla-dzieci.pdf](https://p24.przedszkola.net.pl/fileget/jan-brzechwa-wiersze-dla-dzieci.pdf) [dostęp: 8.12.2021r.]

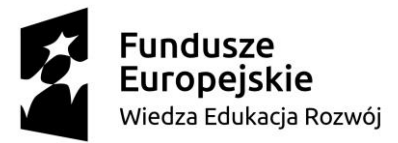

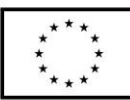

13. Internet challenge, czyli internetowe wyzwanie — co to jest, na czym polega, czy jest bezpieczne? [https://scroll.morele.net/rozrywka/internet-challenge-czyli-internetowe](https://scroll.morele.net/rozrywka/internet-challenge-czyli-internetowe-wyzwanie-co-to-jest-na-czym-polega-czy-jest-bezpieczne/)[wyzwanie-co-to-jest-na-czym-polega-czy-jest-bezpieczne/](https://scroll.morele.net/rozrywka/internet-challenge-czyli-internetowe-wyzwanie-co-to-jest-na-czym-polega-czy-jest-bezpieczne/) [dostęp: 8.12.2021r.] 14. Challenge- zabawa współczesnych nastolatków, [http://www.bursa1.poznan.pl/fotki/file/Challenge%20-](http://www.bursa1.poznan.pl/fotki/file/Challenge%20-%20zabawa%20wsp%C3%B3%C5%82czesnych%20nastolatk%C3%B3w.pdf) [%20zabawa%20wsp%C3%B3%C5%82czesnych%20nastolatk%C3%B3w.pdf](http://www.bursa1.poznan.pl/fotki/file/Challenge%20-%20zabawa%20wsp%C3%B3%C5%82czesnych%20nastolatk%C3%B3w.pdf) [dostęp: 8.12.2021r.] 15. Warto wiedzieć/ Zasady bezpieczeństwa <https://sieciaki.pl/warto-wiedziec/zasady-bezpieczenstwa> 16. Bezpieczeństwo w sieci [https://puzzlefactory.pl/pl/puzzle/graj/technika/178798](https://puzzlefactory.pl/pl/puzzle/graj/technika/178798-bezpiecze%C5%84stwo-w-sieci) [bezpiecze%C5%84stwo-w-sieci](https://puzzlefactory.pl/pl/puzzle/graj/technika/178798-bezpiecze%C5%84stwo-w-sieci) 17. Leśne skrzaty [https://przedszkolenowiny.pl/wp-content/uploads/2020/05/Le%C5%9Bne-](https://przedszkolenowiny.pl/wp-content/uploads/2020/05/Le%C5%9Bne-Skrzaty-2.pdf)[Skrzaty-2.pdf](https://przedszkolenowiny.pl/wp-content/uploads/2020/05/Le%C5%9Bne-Skrzaty-2.pdf) 18. Paint https://wordwall.net/pl/resource/26234830 19. Koło fortuny, Challenge informatyczny [https://wordwall.net/pl/resource/26105676/challenge-informatyczny](https://wordwall.net/pl/resource/26105676/chellenge-informatyczny) 20. LearningApps.org- Krzyżówka <https://learningapps.org/display?v=puudx3eka21>

- 7. **Załączniki do scenariusza – jeśli dotyczy** (np. karty pracy, zestawy ćwiczeń dla uczniów, teksty źródłowe, ilustracje):
- 1. Załącznik nr 1: PUZZLE

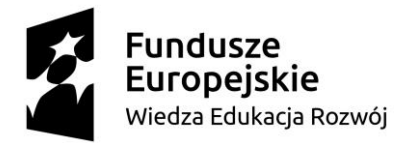

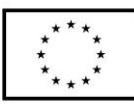

CHALLENGE- informatyczne wyzwania - Opracowanie własne

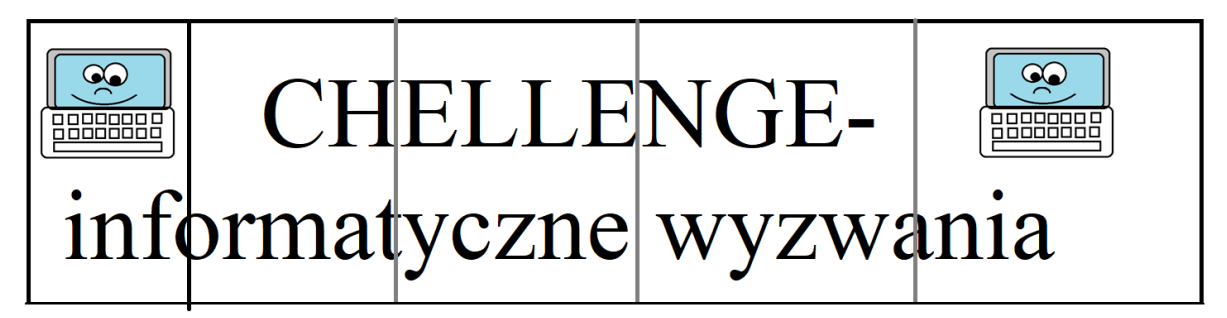

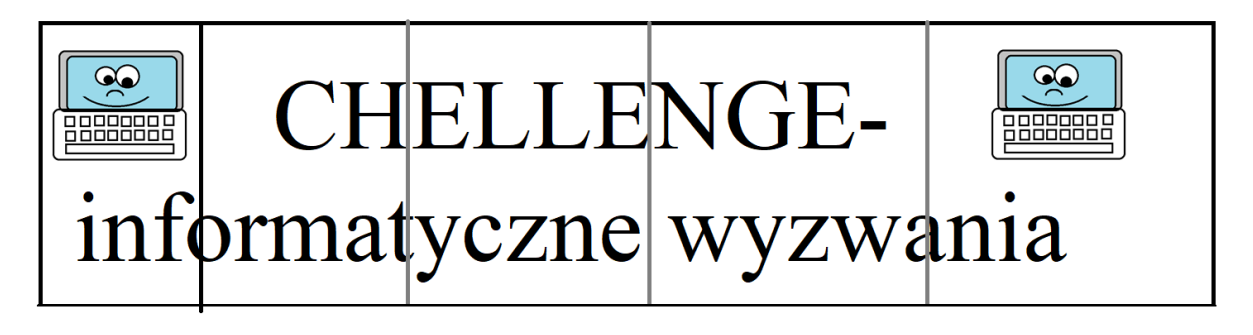

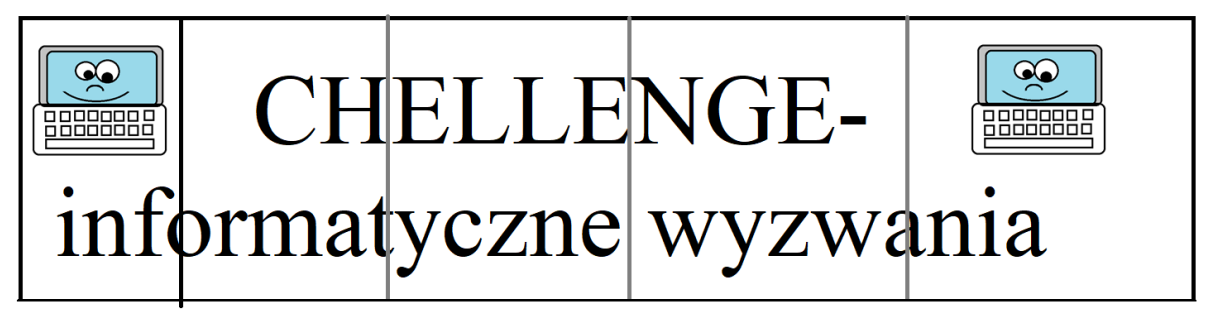

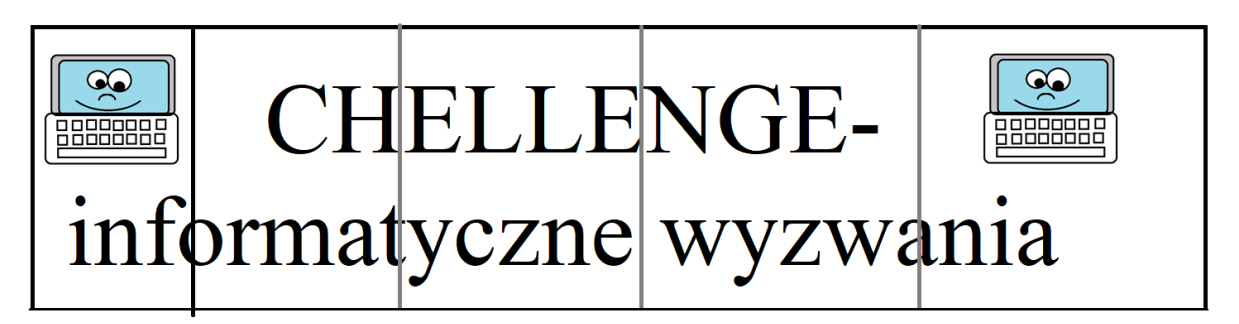

2. Załącznik nr 2: LISTA LINKÓW

Challenge- informatyczne wyzwania w klasie 3

Opracowanie własne w oparciu:

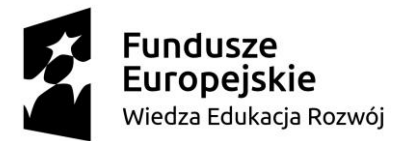

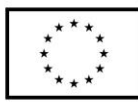

- 1. PUZZLE- Bezpieczeństwo w sieci [https://puzzlefactory.pl/pl/puzzle/graj/technika/178798](https://puzzlefactory.pl/pl/puzzle/graj/technika/178798-bezpiecze%C5%84stwo-w-sieci) [bezpiecze%C5%84stwo-w-sieci](https://puzzlefactory.pl/pl/puzzle/graj/technika/178798-bezpiecze%C5%84stwo-w-sieci)
- 2. Wordwall- koło fortuny, losujemy zadania [https://wordwall.net/pl/resource/26105676/challenge-informatyczny](https://wordwall.net/pl/resource/26105676/chellenge-informatyczny)
- 3. LearningApps.org- Krzyżówka <https://learningapps.org/display?v=puudx3eka21>
- 4. Wordwall- połącz w pary

<https://wordwall.net/pl/resource/15325564/paint>

5. Wordwall- Paint

<https://wordwall.net/pl/resource/26234830/paint>

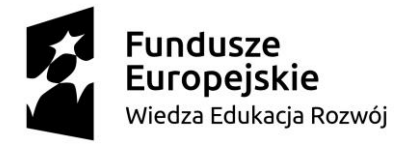

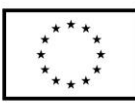

3. Załącznik nr 3: KARTA PRACY

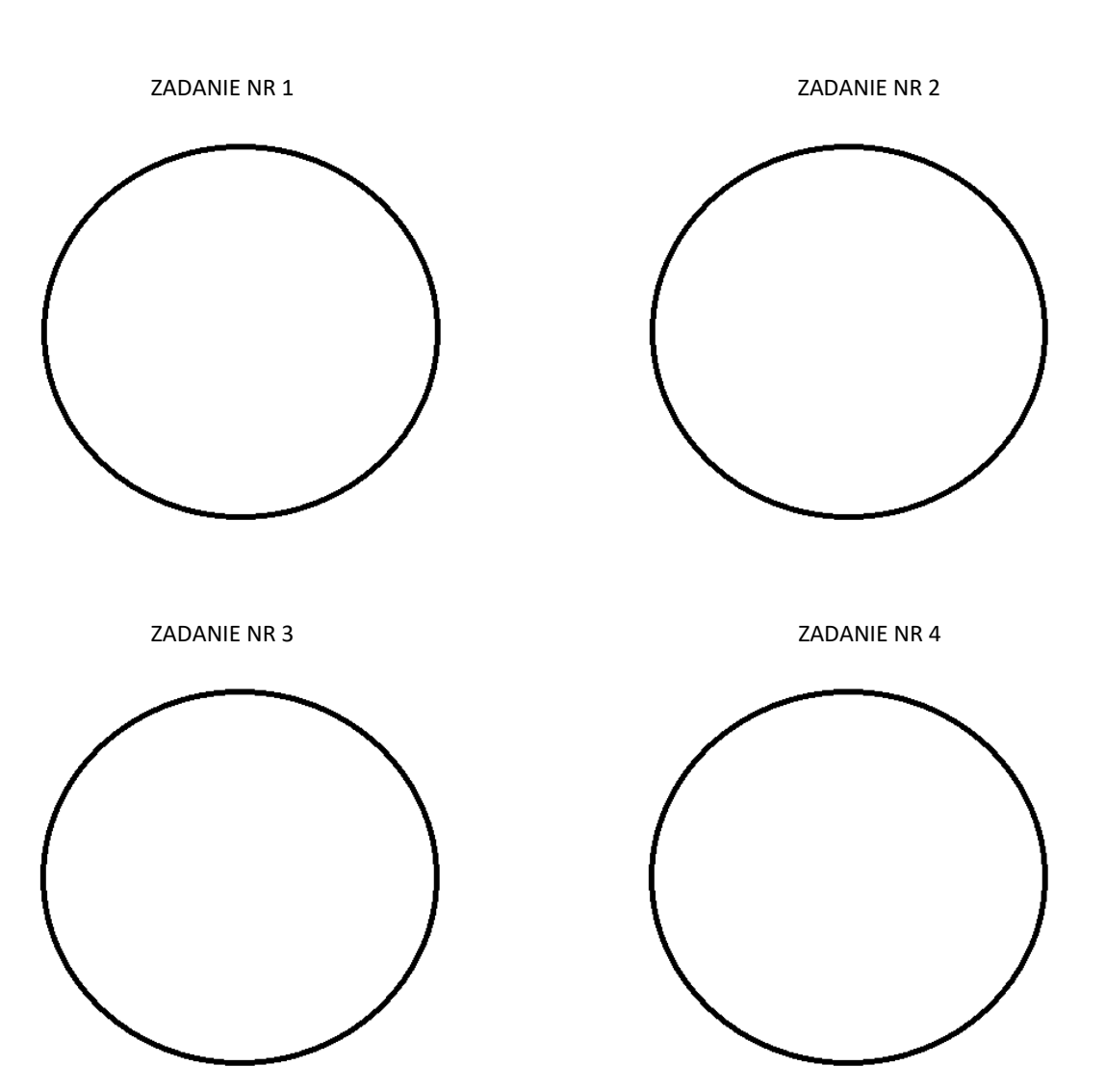

KARTA PRACY CHELLENGE- informatyczne wyzwania

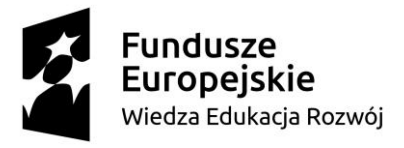

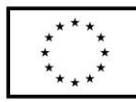

4. Załącznik nr 4: ZADANIA

# **Zadanie nr 1**

Otwórz plik z linkami, skopiuj link do zadania, następnie otwórz przeglądarkę internetową

i wklej link.

Połącz obrazek narzędzia programu MS Paint z jego nazwą.

# ZAŁĄCZNIK NR 2

<https://wordwall.net/pl/resource/15325564/paint>

Po wykonaniu zadania odbierz naklejkę i przyklej ją w odpowiednim miejscu na KARCIE PRACY!

#### **POWODZENIA!**

## **Zadanie nr 2**

W programie Ms Paint stwórz obrazek przedstawiający komputer wykorzystując z narzędzi:

Prostokąt, Linia, Wypełnienie kolorem. Następnie zapisz swoją pracę w folderze "Challenge"

znajdującym się na pulpicie Twojego komputera.

Po wykonaniu zadania odbierz naklejkę i przyklej ją w odpowiednim miejscu na KARCIE PRACY!

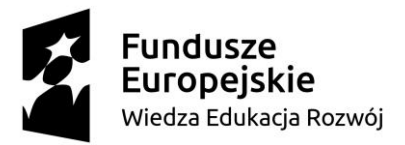

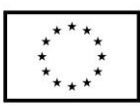

# **Zadanie nr 3**

Przepisz w programie Wrod tekst wiersz J. Brzechwy pt. "ŻÓŁW", następnie zaznacz każdą linijkę wiersza i zmień jej kolor.

Na koniec wklej obrazek żółwia obok wierszyka i zapisz swoją pracę w folderze o nazwie

"Challenge", który znajduje się na pulpicie Twojego komputera.

"ŻÓŁW"

"Żółw chciał pojechać koleją,

Lecz koleje nie tanieją.

Żółwiowi szkoda pieniędzy:

"Pójdę pieszo, będę prędzej."<sup>1</sup>

Po wykonaniu zadania odbierz naklejkę i przyklej ją w odpowiednim miejscu na KARCIE PRACY!

## **POWODZENIA!**

1 Jan Brzechwa Wiersze dla dzieci, [https://p24.przedszkola.net.pl/fileget/jan-brzechwa-wiersze](https://p24.przedszkola.net.pl/fileget/jan-brzechwa-wiersze-dla-dzieci.pdf)[dla-dzieci.pdf](https://p24.przedszkola.net.pl/fileget/jan-brzechwa-wiersze-dla-dzieci.pdf) [dostęp: 8.12.2021r.]

# **Zadanie nr 4**

W programie Power Point stwórz prezentację multimedialną, zawierająca 5 slajdów pt. "Moje ulubione zabawy"- wklejaj zdjęcia z Internetu, pamiętaj o dodaniu animacji. Zapisz swoją pracę w folderze o nazwie "Challenge", który znajduje się na pulpicie Twojego komputera.

Po wykonaniu zadania odbierz naklejkę i przyklej ją w odpowiednim miejscu na KARCIE PRACY!

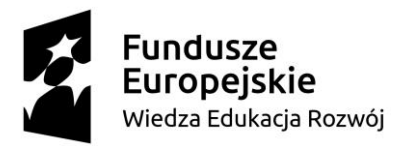

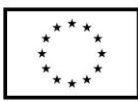

# **Zadanie nr 5**

Rozwiąż krzyżówkę w aplikacji LerningApps.org

ZAŁĄCZNIK NR 2

<https://learningapps.org/display?v=puudx3eka21>

Wpisz w ty miejscu powstałe hasło:

…………………………………………………………….

Po wykonaniu zadania odbierz naklejkę i przyklej ją w odpowiednim miejscu na KARCIE PRACY!

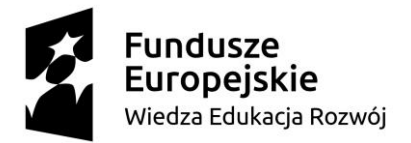

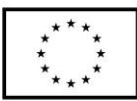

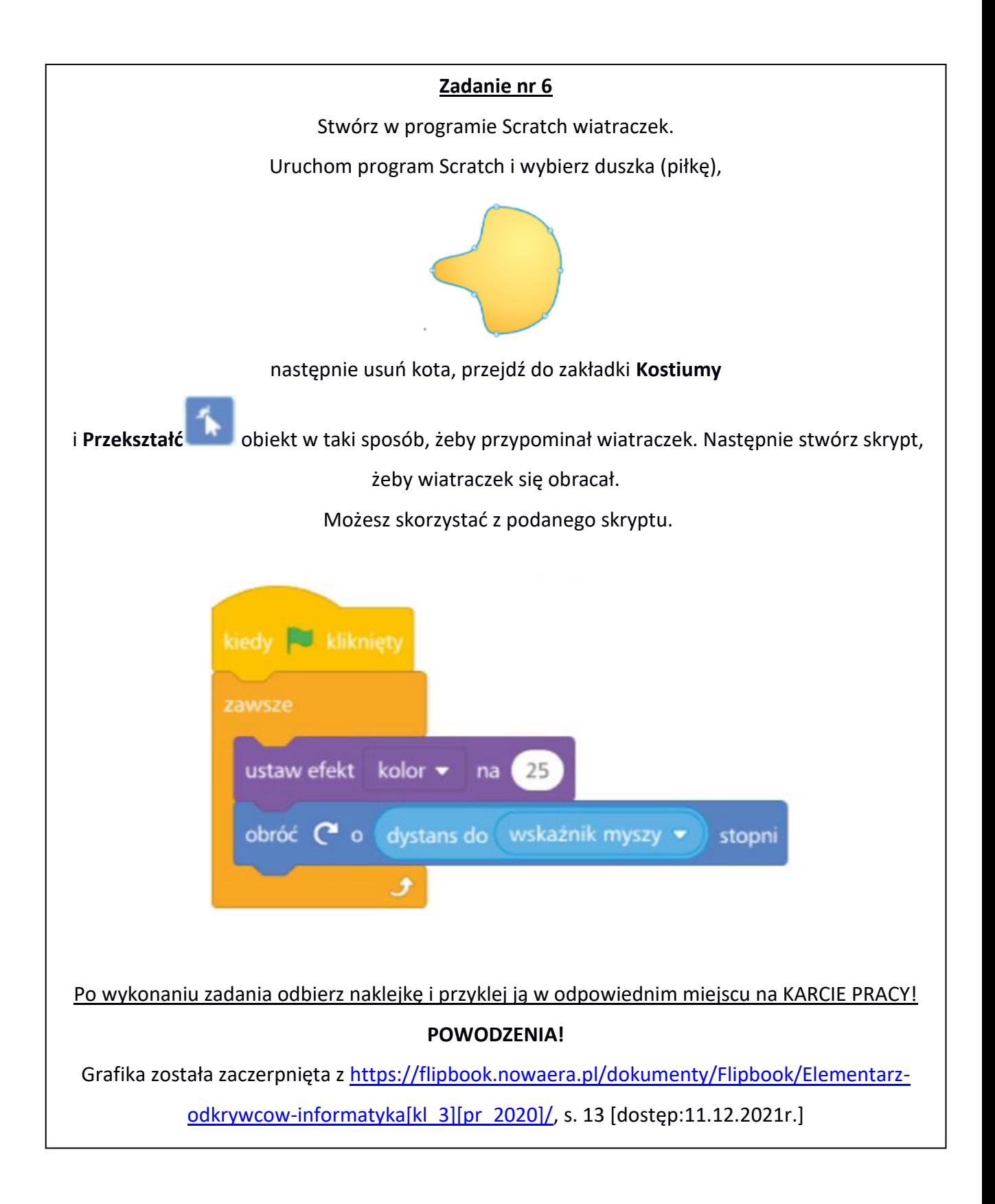

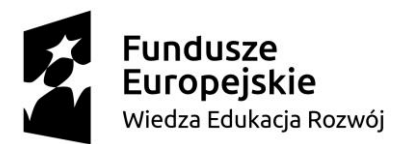

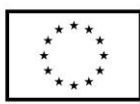

#### **ZADANIE DODATKOWE**

Zagraj z kolegą lub koleżanką w statki.

Otwórz program Excel i stwórz w nim 2 plansze do gry w statki, o wymiarach 10 na 10 komórek. Plansza to pokolorowane na niebiesko komórki. Ustaw je obok siebie i podpisz na górze literami a

z boku cyframi. Na lewej planszy umieść swoje statki: jeden czteromasztowiec, dwa

trzymasztowce, trzy dwumasztowce i jeden jednomasztowiec. Zamaluj komórki zajmowane przez

statki na zielono. Pamiętaj, że statki nie mogą się stykać ze sobą. A teraz gramy!!!

Na zmianę strzelajcie do statków przeciwnika, na prawej planszy oznaczajcie swoje strzały, na

żółto trafione a na czerwono PUDŁA! Podobnie oznaczajcie strzały kolegi lub koleżanki na swojej

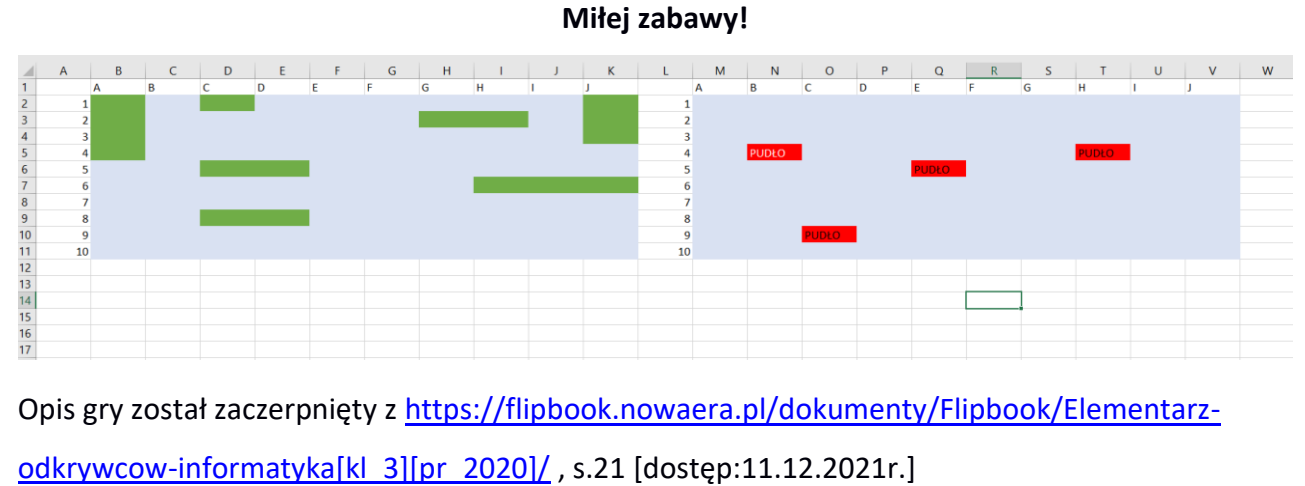

Opracowanie własne na podstawie:

- 1. Jan Brzechwa Wiersze dla dzieci, [https://p24.przedszkola.net.pl/fileget/jan-brzechwa-wiersze-dla](https://p24.przedszkola.net.pl/fileget/jan-brzechwa-wiersze-dla-dzieci.pdf)[dzieci.pdf](https://p24.przedszkola.net.pl/fileget/jan-brzechwa-wiersze-dla-dzieci.pdf) [dostęp: 8.12.2021r.]
- 2. [https://flipbook.nowaera.pl/dokumenty/Flipbook/Elementarz](https://flipbook.nowaera.pl/dokumenty/Flipbook/Elementarz-odkrywcow-informatyka%5bkl_3%5d%5bpr_2020%5d/)[odkrywcow-informatyka\[kl\\_3\]\[pr\\_2020\]/](https://flipbook.nowaera.pl/dokumenty/Flipbook/Elementarz-odkrywcow-informatyka%5bkl_3%5d%5bpr_2020%5d/) , s.13 [dostęp:11.12.2021r.]
- 3. [https://flipbook.nowaera.pl/dokumenty/Flipbook/Elementarz](https://flipbook.nowaera.pl/dokumenty/Flipbook/Elementarz-odkrywcow-informatyka%5bkl_3%5d%5bpr_2020%5d/)[odkrywcow-informatyka\[kl\\_3\]\[pr\\_2020\]/](https://flipbook.nowaera.pl/dokumenty/Flipbook/Elementarz-odkrywcow-informatyka%5bkl_3%5d%5bpr_2020%5d/) , s.21 [dostęp:11.12.2021r.]

lewej planszy.